## Hello Parents and Welcome to e2020!

We are genuinely excited that your children will be joining us for a true adventure in learning. e2020 is home to an exciting, engaging, online learning environment that is designed to capture your child's attention and draw them into the interactive world of web-based education.

e2020 has provided courses for students in  $6<sup>th</sup>$ -12<sup>th</sup> grade for over a decade and through our experience with teachers, students and parents alike we have built a virtual world that connects Science, Math, Language Arts, Social Studies and Elective courses to your children's everyday world.

Using a combination of animations, simulations, video-casts, relevant Internet sites, and myriad other activities that support the lesson topic, your children will have a wealth of information at their fingertips that can be reviewed as many times as necessary to achieve mastery. e2020 strongly believes that each child is unique and acquires information in their own way. As a result of that belief, our courses are designed to provide students with activities that support the ways they learn best; by seeing, hearing and touching the course materials.

To ensure that your child's experience with e2020 is successful we wanted to introduce ourselves to you and provide you with information that will enable you join us in our goal of guiding your children to success.

Enclosed in this brief guide will be some basic information that covers the following topics:

- Logging in to the Virtual Classroom
- Checking plug-ins

Thank you for joining us in our endeavor to provide engaging, relevant instruction to your child. It is our mission to not only help your child achieve graduation, but to prepare them for graduation and beyond.

## Logging into the System:

The Internet address for the Virtual Classroom is: http://student.education2020.com.

Please note there is no **www** before the web address.

Once you type the web address into the address bar of your browser window and press the **Enter** key on your keyboard or the **Search** button in your browser window, you will be taken to the Virtual Classroom login page. Before you log in, it is a good idea to check the plug-ins on your computer to verify that you have all the software necessary to run the Education2020 program. Please click the **Check Plug-ins** link in the bottom-left portion of the login window so that our system can run a check of your system.

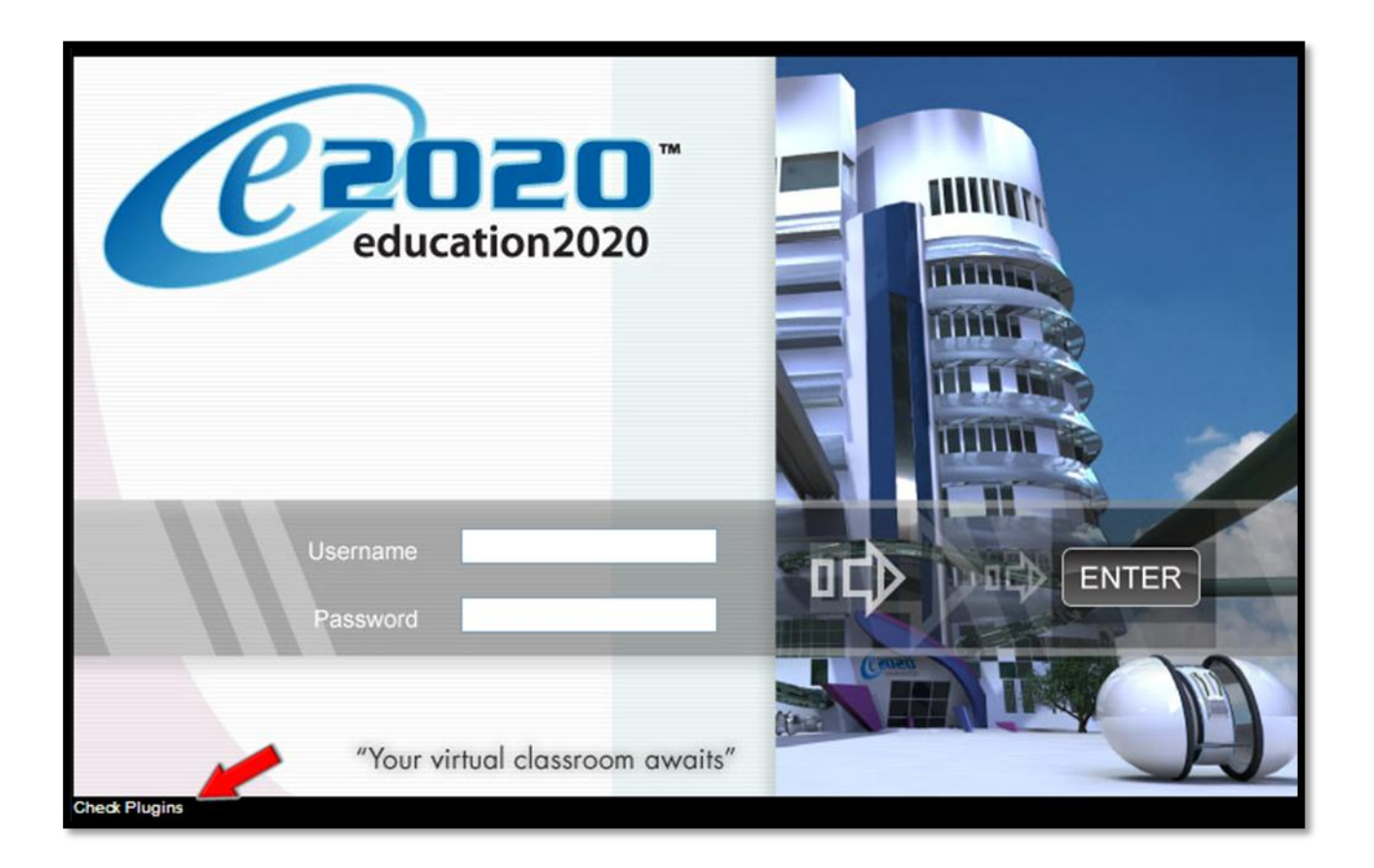

You will receive a notification window that provides you with a confirmation regarding the software found on your computer.

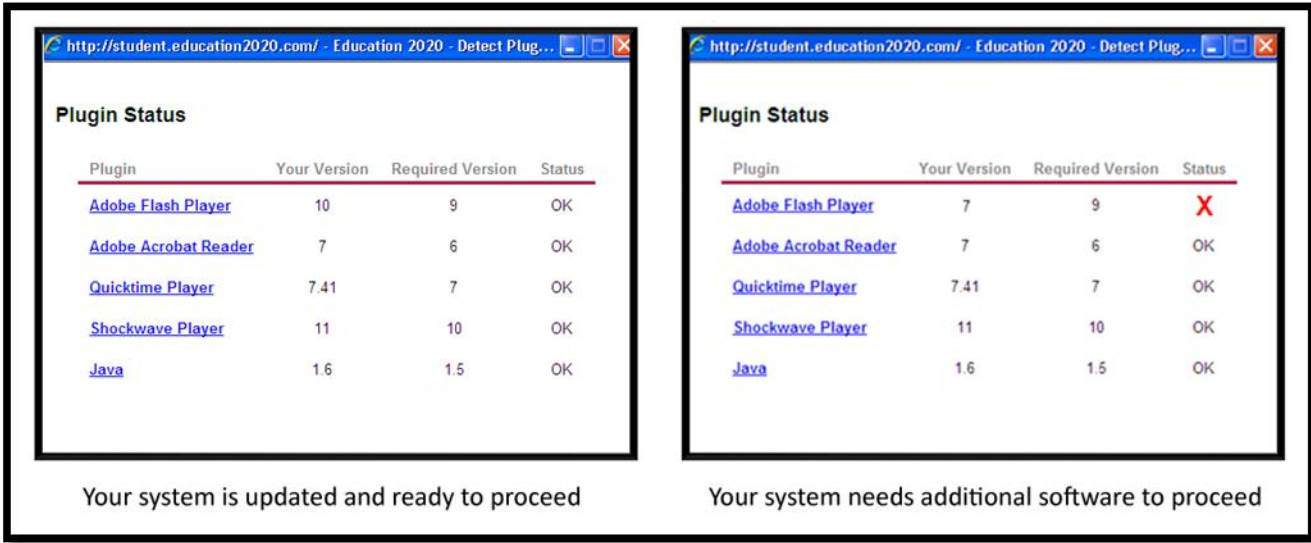

If the software check comes back as OK, continue logging in. If the software check comes back with a red **X** next to any of the required software, click the software provider's link and download the necessary version of the software.

Once your computer has all the necessary software, your child will need their username and password to enter the site. This information should be provided by your child's school.

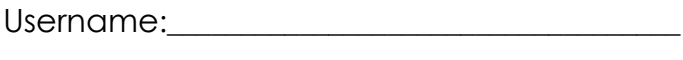

Password:

We are thrilled to have you and your child as a part of the e2020 family. Good luck!